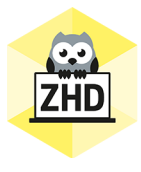

# **HOCHSCHULDIDAKTIK AKTUELL**

Ein Newsletter des Zentrums für Hochschuldidaktik der FH CAMPUS 02

Liebe Lehrende der FH CAMPUS 02,

der Frühling hat endgültig Einzug gehalten, aber das schöne Wetter hält uns natürlich nicht davon ab, unsere Lehrenden weiterhin mit Informationen zu versorgen ... Auch diese Woche haben wir einen hoffentlich interessanten Newsletter für Sie zusammengestellt - vielleicht können Sie diesen ja auf der Terrasse, im Garten oder vor dem offenen Fenster lesen und dabei die Frühlingssonne genießen.

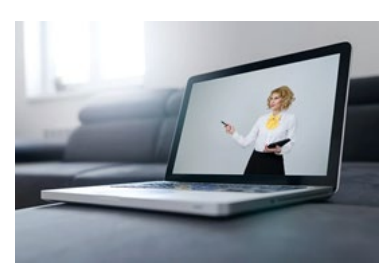

**MS TEAMS** Personen außerhalb unserer Organisation können zu einem Team als Gäste hinzugefügt und zu Besprechungen eingeladen werden. Die organisationsweiten Einstellungen sind so getroffen, dass Gäste auch den Besprechungschat in einer Videokonferenz nutzen können. Ein Anleitung, wie Sie Mitglieder zu einem Team hinzufügen, finden Sie [hier.](https://www.campus02.at/hochschuldidaktik/wp-content/uploads/sites/20/2020/01/MS-Teams_Mitglieder-hinzuf%C3%BCgen.pdf)

> Wenn Studierende keine Nachrichten im Chat verfassen können, kann dies daran liegen, dass sie "stummgeschaltet" sind. "Stumm" hat hier keinen Bezug zum Audio-Mikrofon.

### Präsentieren in MS Teams-Konferenzen:

Generell gilt: In der Signatur der Besprechungseinladung können Sie prinzipiell festlegen, wer präsentieren darf.

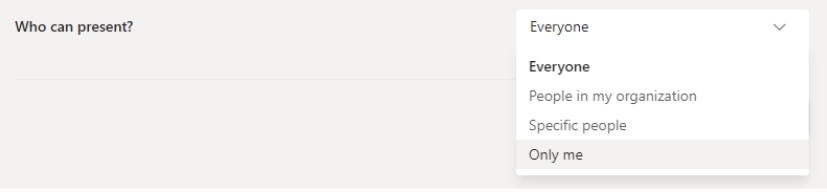

Wir empfehlen, einzustellen, dass nur Sie als Lehrende präsentieren dürfen; diese Einstellungen können auch während der Besprechung geändert werden, indem Sie während Ihrer Lehrveranstaltung Studierende zu Referent innen machen.

Eine Präsentation können Sie zum Beispiel durch das Teilen Ihres Bildschirms zeigen. Der Vorteil dabei ist, dass Sie schnell auf Links und Videos klicken können, der Nachteil, dass Studierende unter Umständen auch Ihren Desktophintergrund/offene Webseiten etc. sehen können. Natürlich können Sie auch nur die Anwendung der ppt-Präsentation teilen, die Sie bereits im Präsentationsmodus geöffnet haben. Das geht einfach, wenn Sie über zwei Bildschirme verfügen und lässt sich bei einem Bildschirm mit der Tastenkombination "Alt&Tab" lösen. Wenn nur Sie Referent\_in sind, können die Studierenden die Steuerung erst nach Ihrer Zustimmung an sich nehmen und in der geteilten Anwendung navigieren (gekennzeichnet durch das Bild/die Initialen des/der Studierenden neben dem Cursor).

Sie können die Präsentation auch direkt laden und präsentieren. Klicken Sie dafür auf die "Teilen"-Funktion in der Menüleiste und gehen Sie dann auf "Durchsuchen" (ganz rechts).

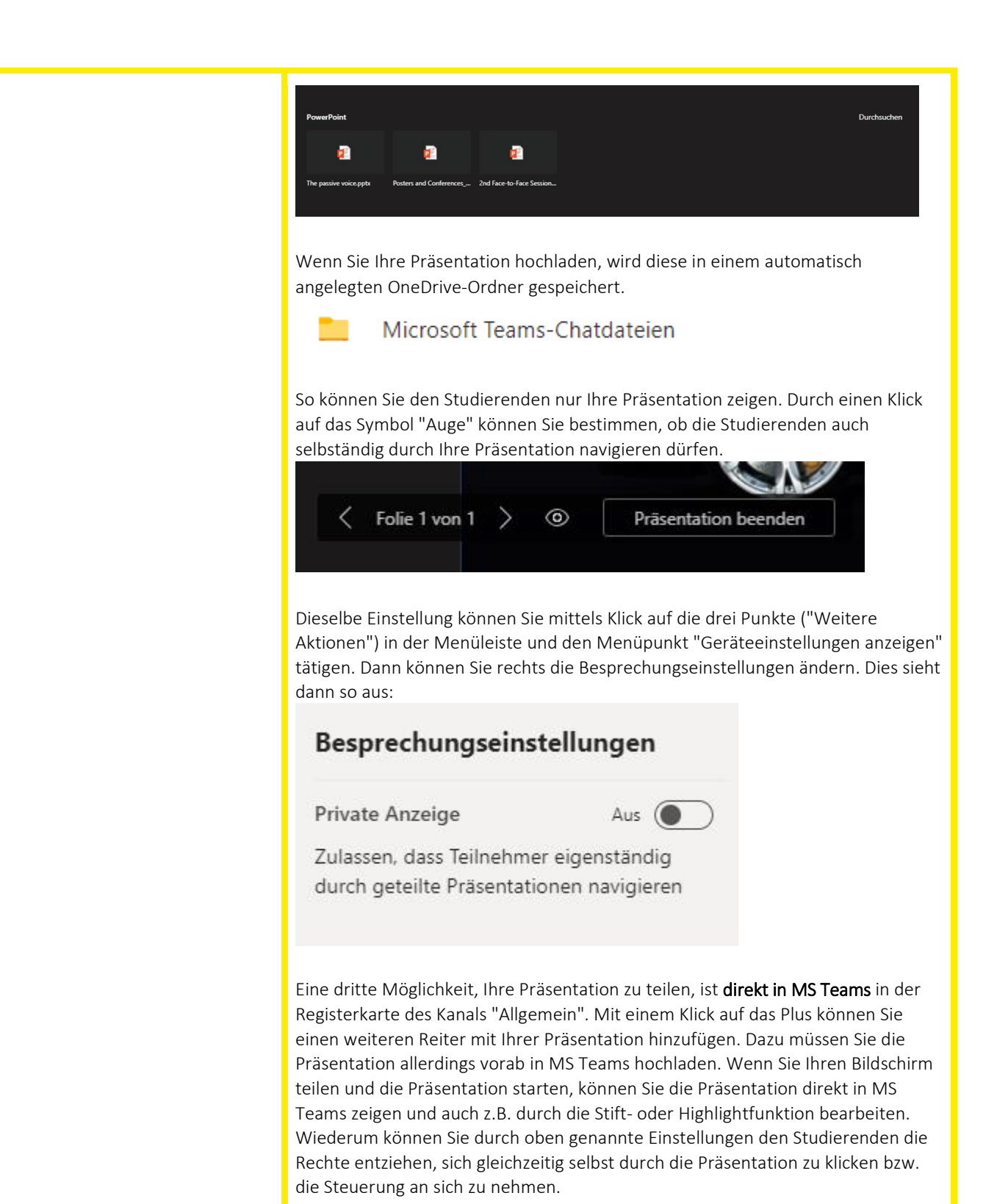

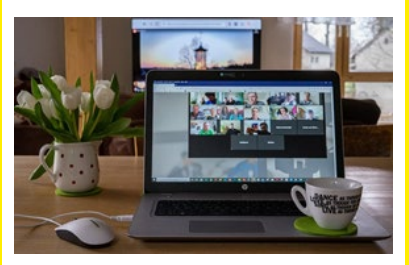

**ERFAHRUNGSAUSTAUSCH** Wir möchten nochmals auf unseren Erfahrungsaustausch am 28. April um 12:00 hinweisen - bei diesem virtuellen Treffen dreht sich alles um Studierendenaktivierung während MS Teams-Konferenzen.

> Unser nächstes Treffen wird am 5. Mai, wiederum um 12:00, stattfinden - nächste Woche möchten wir mit Ihnen über Ihre Erfahrungen und Ideen für Onlineprüfungen sprechen - wir freuen uns auf interessante und informative Gespräche!

Zu beiden Terminen können Sie sic[h hier](https://www.termino.gv.at/meet/de/p/08622994bed5c39124767b8f0c7e7f40-27147) anmelden

Haben Sie vielleicht eine andere Idee für ein Thema? Melden Sie sich bei uns unter [hochschuldidaktik@campus02.at!](mailto:hochschuldidaktik@campus02.at)

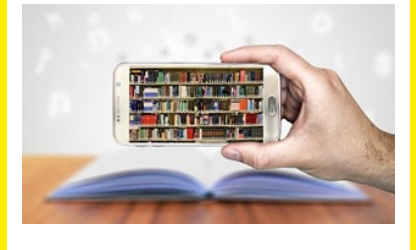

**BERATUNG & INFORMATION** Die Termine für interne Workshops, die nun online abgehalten werden, finden Sie [hier.](https://www.campus02.at/hochschuldidaktik/angebote/lehren-mit-technologien/) Wir möchten insbesondere darauf hinweisen, dass Modul 4 der Workshopreihe Lehren mit Technologien zum Thema "Videokonferenzen" kommenden Donnerstag, 30.04.2020, um 17:30 via MS Teams stattfindet. Eine Anmeldung ist noch unte[r hochschuldidaktik@campus02.at](mailto:hochschuldidaktik@campus02.at) möglich.

> Zudem haben wir das Angebot der externen Weiterbildungsangebote upgedatet schauen Sie einfach einma[l vorbei.](https://www.campus02.at/hochschuldidaktik/weiterbildung/externe-angebote/)

Hier ein Hinweis in eigener Sache: Am 28.04 um 11:00 findet der fnma-Talk zum Thema "Digitale Lehre aus Studierendensicht" statt. Bei der Podiumsdiskussion wird auch Dagmar Archan vom ZHD vertreten sein. Zum Webinar kommen Sie [hier.](https://www.fnma.at/service/fnma-talks/digitale-lehre-aus-studierendensicht)

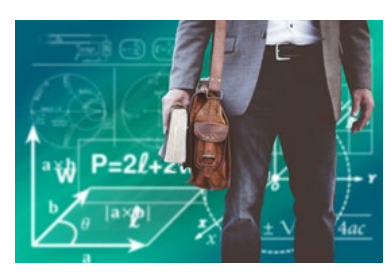

**DIDAKTIK** Sie wollen Ihre Online-Lehre durch Lehrvideos anreichern, aber ein Screencast ist Ihnen nicht genug? Eine kostenfreie Möglichkeit Videos zu bearbeiten bietet die Software DaVinci Resolve. Damit können Videos professionell geschnitten, visuelle Effekte und Bewegtgrafiken eingefügt werden. Zudem sind Farbkorrekturen und die Bearbeitung von Audiofiles möglich. Die Software kann auf der [Website](https://www.blackmagicdesign.com/at/products/davinciresolve/training) kostenlos herunter geladen werden, zusätzlich werden verschiedene ausführliche Leitfäden, Handbücher und Tutorials zur Verfügung gestellt, um sich mit dem Programm vertraut zu machen. Eine Einführung in das Programm bietet der folgende Leitfaden [DaVinci Resolve 16.](https://documents.blackmagicdesign.com/UserManuals/DaVinci-Resolve-16-Beginners-Guide.pdf) Siehe dazu auch unsere[n Leitfaden für die Erstellung von Lehrvideos.](https://www.campus02.at/hochschuldidaktik/wp-content/uploads/sites/20/2019/09/Lehrvideo.pdf)

> Sie wollen die Studierenden während Ihres Online-Kurses in Gruppen einteilen? Diese Tools können Ihnen dabei helfen: <https://primaryschoolict.com/random-name-selector> <https://www.ultimatesolver.com/de/zufall-gruppen> <https://wheelofnames.com/>

> Mit diesen Tools können Sie die Studierenden in MS Teams an der Gruppeneinteilung mittels geteiltem Bildschirm teilhaben lassen; vergessen Sie dabei nicht, beim Teilen Ihres Bildschirms "Systemaudio einschließen"

anzukreuzen, wenn Sie auch den Ton übermitteln möchten (z.B. Applaus bei der Auswahl eines Teammitglieds).

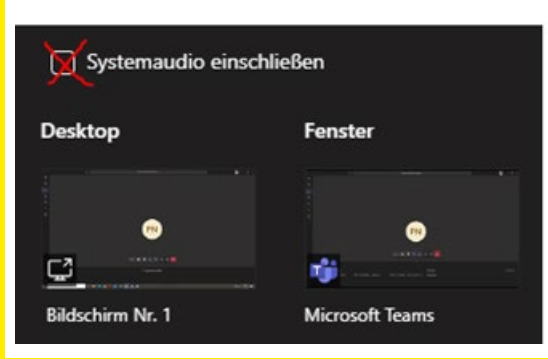

# **DIGITALE PRÜFUNGEN/ E-ASSESSMENT**

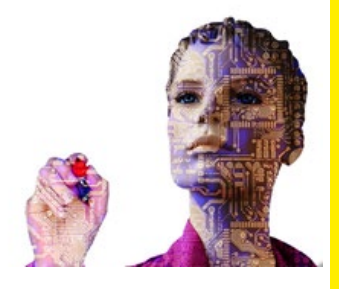

Zum Scannen und Hochladen von Paper-Pencil-Klausuren benötigen Studierende in der Regel zehn bis maximal fünfzehn Minuten. Idealerweise bieten Sie den Studierenden auch vorab Möglichkeiten zum Üben an - Leitfäden zur Benutzung der Apps sowie zum Hochladen via Moodle oder MS Teams erhalten Sie vom Zentrum für Hochschuldidaktik. In Moodle kann es beim Upload von Dateien mit Umlaut zu Problemen kommen; die Verwendung von Umlauten im Dokumentnamen ist somit zu vermeiden. Wir empfehlen, dass die Klausuraufsichten gleich nach Abgabe überprüfen, ob die Dokumente richtig und vollständig hochgeladen wurden.

Bei der Erstellung von Klausurbeispielen in Forms (Quiz) in MS Teams müssen Zahlenwerte, die als Lösungen bzw. Antworten vorgegeben werden, mit Punkt und nicht mit Komma eingegeben werden.

Es gibt ein neues Moodle Plug-In, mit dem man Aktivitäten mit einem Passwort schützen kann. So können zum Beispiel Klausurangaben nur von jenen Studierenden, die auch wirklich "mitschreiben" gesehen werden, weil diese Studierenden beispielsweise in einem Teams-Chat das Passwort erst im Zuge der Klausur bekommen.

Eine Beschreibung zur Verwendung dieses PlugIns finden Sie in den [FAQs in](https://moodle.campus02.at/mod/page/view.php?id=72696)  [Moodle.](https://moodle.campus02.at/mod/page/view.php?id=72696)

Wenn Sie in Moodle Klausuren für verschiedene Gruppen bereitstellen wollen, kann es Sinn machen, dass die Studierenden einerseits nicht die gegenseitig zugewiesenen Gruppen sehen und andererseits die Aktivität (z. B. eine Angabe) auch nur für die jeweilige Gruppe sichtbar ist. Eine Anleitung dazu finden Sie hier:

1. Alle Studierende automatisch einer Gruppe zuordnen (Anzahl Studierende = Anzahl Gruppe) <https://moodle.campus02.at/mod/page/view.php?id=53775> 2. Anschließend diese Gruppen gruppieren (Die Gruppierungen (Anzahl Gruppierungen = Anzahl Test) müssen manuell gemacht werden, haben aber den Vorteil, dass die Studierenden die vorgenommenen Gruppierungen nicht sehen können) <https://moodle.campus02.at/mod/page/view.php?id=53786> 3. Bei den Voraussetzungen in der Aktivität das Augensymbol anklicken (siehe Bild) (Ohne diesen Schritt sehen die Studierenden sonst neben der Aktivität auch die Gruppierungen)

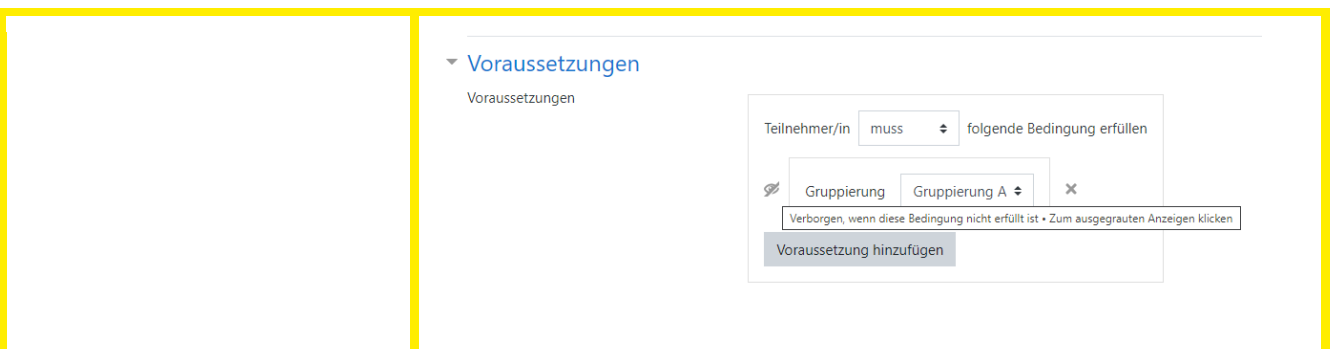

Wir wünschen Ihnen eine erfolgreiche Woche und ein schönes verlängertes Wochenende! Bleiben Sie gesund!

Ihr ZHD

## **Zentrum für Hochschuldidaktik**

Dagmar Archan, Sarah Aldrian, Lukas Lang

# **FH CAMPUS 02**

Fachhochschule der Wirtschaft GmbH Zentrum für Hochschuldidaktik Körblergasse 126, 8010 Graz/Austria

+43 316 6002 738 **[hochschuldidaktik@campus02.at](mailto:hochschuldidaktik@campus02.at) [www.campus02.at/hochschuldidaktik](http://www.campus02.at/hochschuldidaktik)**

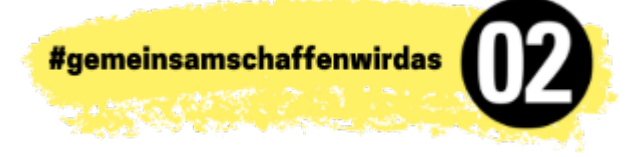